# dialog audio

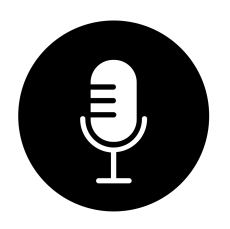

# Live User Guide [SHORT BETA GUIDE]

V1.0

Dialog Audio © 2020

## **Table of Contents**

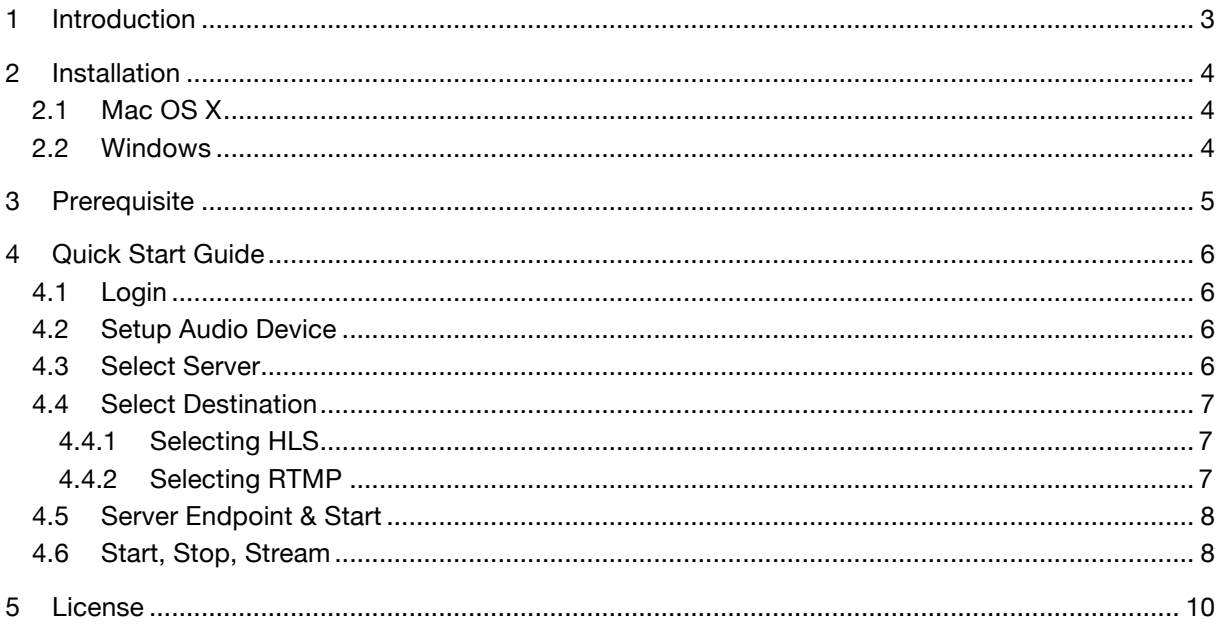

## 1 Introduction

Live is a stream service that simultaneously streams live audio streams to multiple destinations. Depending on requirements, the stream can be set to HTTP-based streaming, that makes the stream available to the listeners via an URL, or the stream can be sent to third party streaming server that make the stream available on e.g. social media channels.

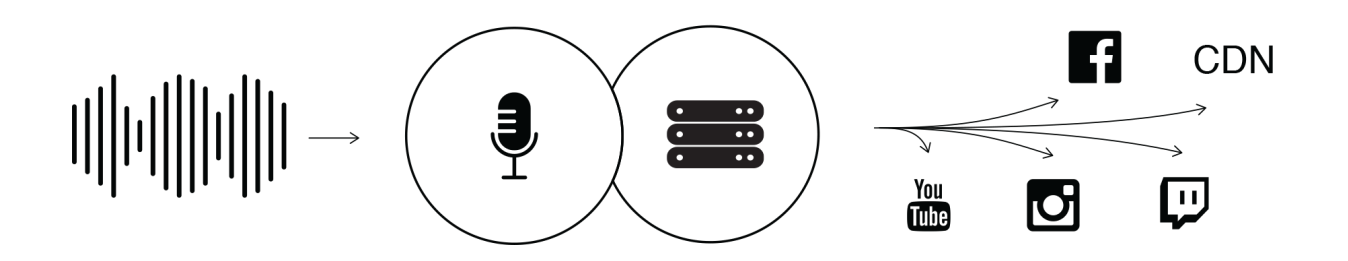

## 2 Installation

## 2.1 Mac OS X

#### **Requirements**

• OSX 10.7 or higher with Intel Processor

#### **Install**

Download LiveProcessor\_V\*\_Mac.zip, unpack and run the installer. The installer will copy the software into the appropriate directory.

#### **Uninstall**

• Delete the software in following directories: /Applications/Live Processor.app

## 2.2 Windows

#### **Requirements**

- Windows 7 or higher
- Pentium V or higher processor, or an AMD equivalent

#### **Install**

• Download LiveProcessor V\* Win.zip and unpack.

Run Install\_VST\_32bit.exe for the 32 bit version or Install\_VST\_64bit.exe for the 64 bit version.

The wizard will guide you trough the installation and allows you to choose the directory path where you want to install the plug-in. If you do not choose a directory the standard directory will be /Program Files/Dialog Audio/Live Processor and /Program Files (x86)/ Dialog Audio/Live Processor for the 32bit versions on a 64bit operating system.

#### **Uninstall**

• Run the uninstaller in directory where you have installed the software.

## 3 Prerequisite

To be able to use the software, you need a valid stream license and you have to be registered. This usually happens in one step while you are purchasing your first stream license or e.g. register for a beta test program. You need the login data provided during the registration process to log in to the software.

### 1.

Register for the beta test program. https://dialogaudio.com/live

2. Download Live Process https://dialogaudio.com/download.php

## 4 Quick Start Guide

Once you are registered and have downloaded the Live Processor you can start streaming. To do so launch the Live Processor on your computer and follow the steps below.

## 4.1 Login

First you have to log into the software. If you are not logged in and start the software, you will automatically be shown a login window. To log in manually you can go to Account > Login to open the login window.

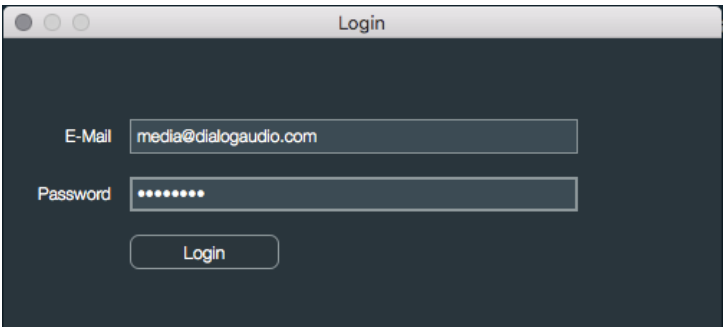

## 4.2 Setup Audio Device

You can make your audio settings via Settings > Audio. Choose your input device from which you will get the audio signal to stream. Please note that we currently only support stereo input signals with the sample rate 44.1kHz or 48kHz.

If you need output monitoring, you can choose your output device.

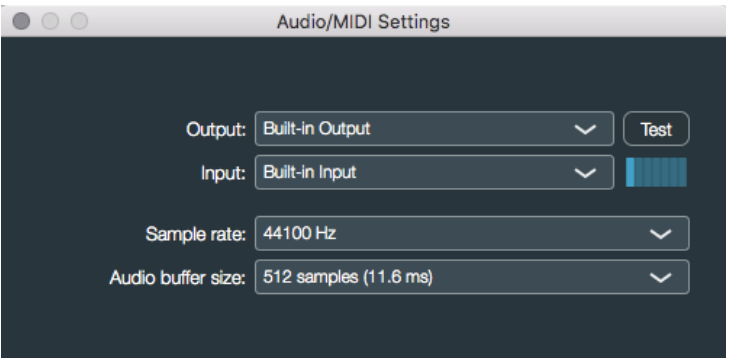

## 4.3 Select Server

As soon as you are logged in, your stream server licenses will appear on the left. Choose the license you want to stream from.

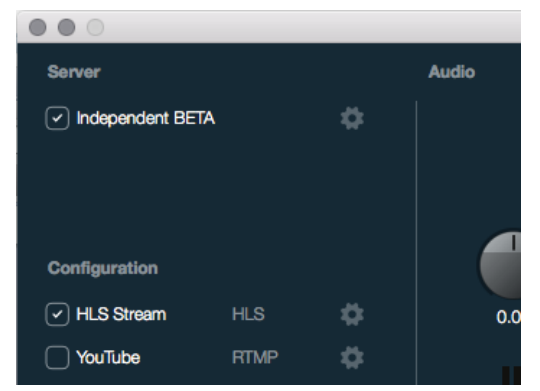

Dialog Audio / Live User Guide

## 4.4 Select Destination

As soon as you have selected a valid stream license, all available destinations that you can configure appear. Select each destination to which you want to stream.

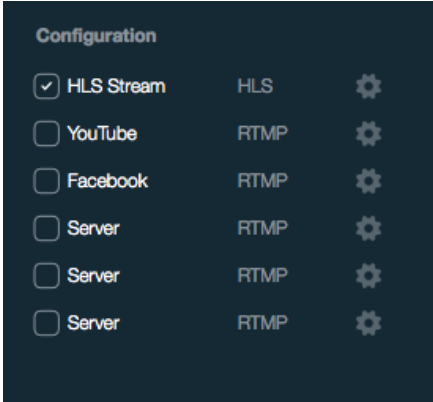

### 4.4.1 Selecting HLS

To stream HLS, select the appropriate checkbox. You can then use the gear icon to open the HLS settings window to make settings.

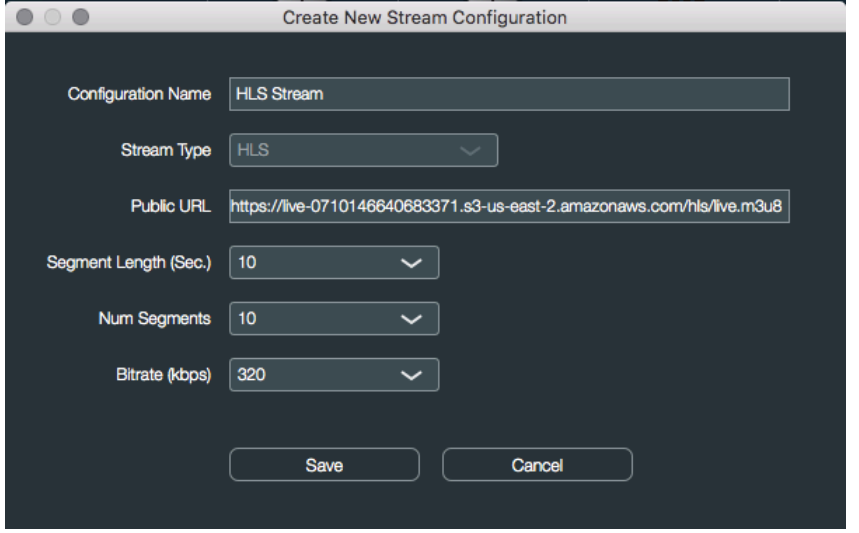

The public URL field shows the URL over which your audience can access the stream. You can send/publish this URL to all of your listeners.

HLS streams can be played via most browsers, but dedicated player software such as VLC can also play such URL's.

### 4.4.2 Selecting RTMP

RTMP streams to other web servers such as social media servers etc. If you want to stream to your e.g. YouTube or Facebook profile, you have to configure an RTMP destination before you can select the checkbox.

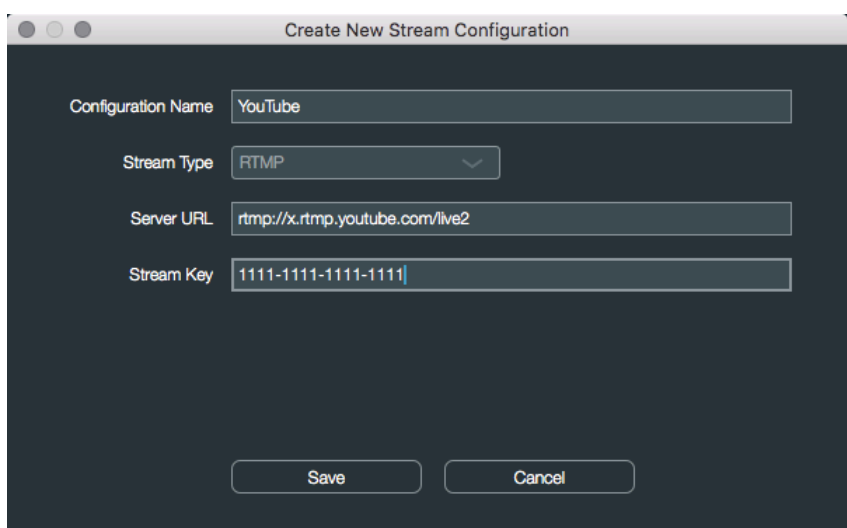

To stream to a RTMP server you usually need a URL and a stream key. Each platform is a bit different and a URL may contain already a key.

## 4.5 Server Endpoint & Start

An endpoint is the data center where your stream server is started. The faster the stream data gets to the end point, the less latency and greater reliability you will have. As a rule of thumb, the closer the end point, the faster the data is transmitted. The Live Processor usually tries to find the fastest end point on its own, but it is good if you check which one has been selected. It can also happen that the automatic selection does not work on a system, then you have to choose the closest point yourself. Once you have setup you destinations and checked the endpoint you can start the stream server. When you are done with streaming stop the stream server to avoid additional charge.

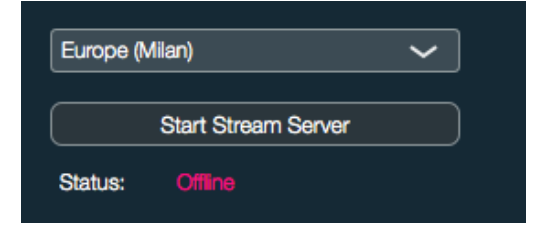

## 4.6 Start, Stop, Stream

Once you have started your stream server you are ready to stream the audio signal. Press the record button to do so. While you are streaming a monitor indicates your current stream health.

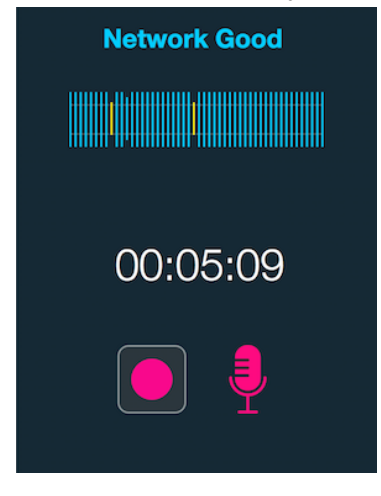

Dialog Audio / Live User Guide

## 4.7 Levels & Meters

To adjust and monitor your audio signals each channel is equipped with a volume and pan control as well as true peak meters. The stream output channel has additionally a RMS (root mean square) meter.

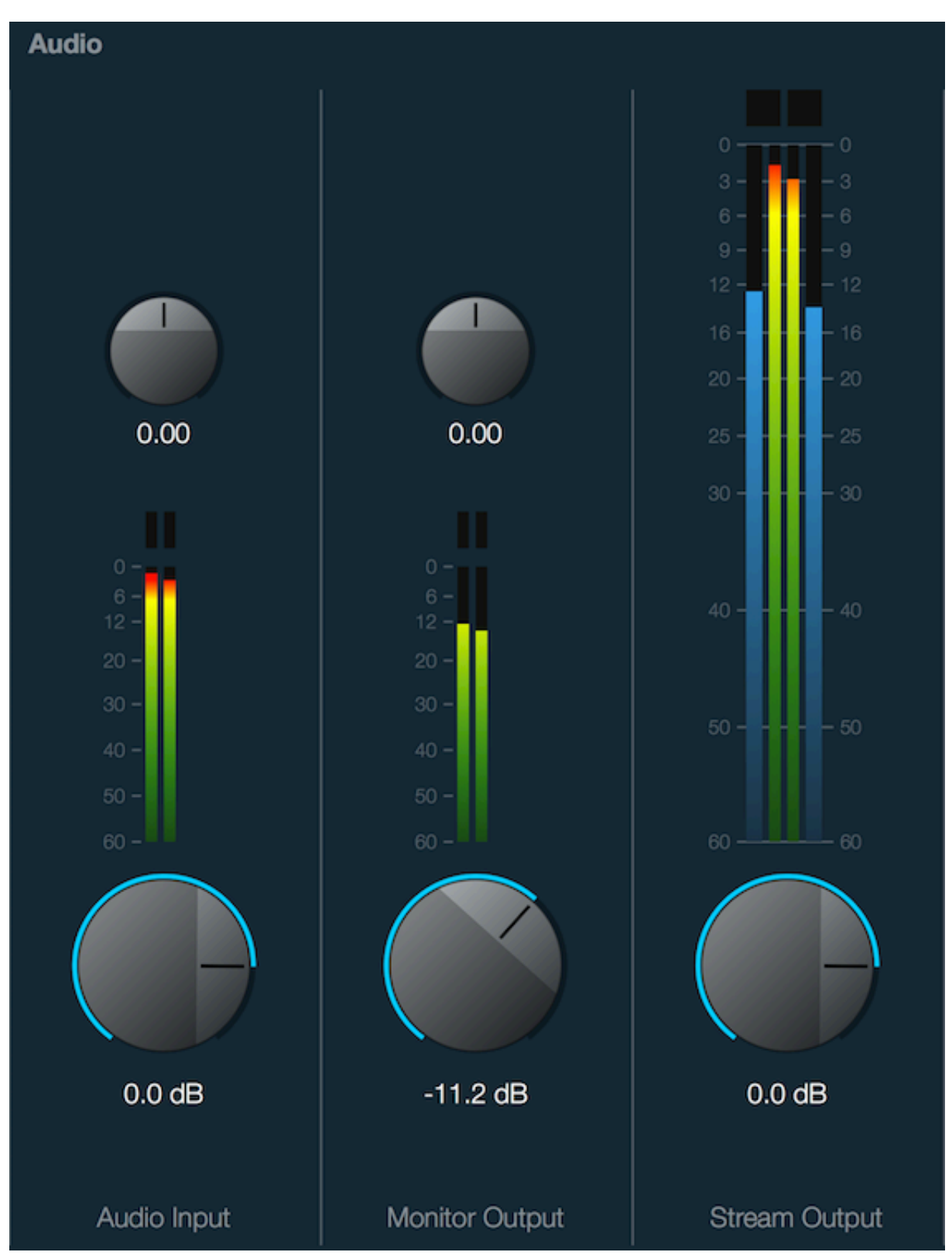

## 5 License

#### END-USER LICENSE AGREEMENT FOR LIVE PROCESSOR

IMPORTANT PLEASE READ THE TERMS AND CONDITIONS OF THIS LICENSE AGREEMENT CAREFULLY BEFORE CONTINUING WITH THIS PROGRAM INSTALLATION:

Dialog Audio End-User License Agreement (EULA) is a legal agreement between you (either an individual or a single entity) and Dialog Audio for the Dialog Audio software product(s) identified above, which includes computer software and may include associated software components, media, printed materials, and "online" or electronic documentation ("Software").

By installing, copying, or otherwise using the Software, you agree to be bound by the terms of this EULA. This license agreement represents the entire agreement concerning the program between you and Dialog Audio, (referred to as "licenser"), and it supersedes any prior proposal, representation, or understanding between the parties. If you do not agree to the terms of this EULA, do not install or use the Software

The Software is protected by copyright laws and international copyright treaties, as well as other intellectual property laws and treaties. The Software is licensed, not sold.

### 1. GRANT OF LICENSE

The Software is licensed as follows:

#### **1.1 Installation and Use.**

Dialog Audio grants you the right to install and use the number of copies of the Software that you purchased or for which you were granted a license.

#### **1.2 Evaluation Use.**

If you install and use the evaluation version of the Software, you may use the Software only for evaluation purposes and only during an applicable evaluation period.

#### **1.2 Backup Copies.**

You may also make copies of the Software as may be necessary for backup and archival purposes.

## 2. DESCRIPTION OF OTHER RIGHTS AND LIMITATIONS

#### **2.1 Proprietary Notices.**

You may not remove or alter any copyright notices on any and all copies of the SOFTWARE PRODUCT.

#### **2.2 Distribution.**

You may not distribute registered copies of the Software to third parties. Evaluation versions available for download from Dialog Audio's websites may be freely distributed. 2.3 No Reverse Engineering, Decompilation, and Disassembly.You may not reverse engineer, decompile, decode, decrypt, disassemble, or derive any source code from the Software.

#### **2.4 No Modification.**

You may not modify, alter, or create any derivative works of the Software.

2.5 No Rental.You may not loan, rent, or lease the Software.2.6 Support Services.

Dialog Audio may provide you with support services related to the Software ("Support Services"). Any supplemental software code provided to you as part of the Support Services shall be considered part of the Software and subject to the terms and conditions of this EULA.

#### **2.7 Compliance with Applicable Laws.**

You must comply with all applicable laws regarding use of the Software.

## 3. TERMINATION

Without prejudice to any other rights, Dialog Audio may terminate this EULA if you fail to comply with the terms and conditions of this EULA. In such event, you must destroy all copies of the Software and all of its component parts.

## 4. COPYRIGHT

All title, including but not limited to copyrights, in and to the Software and any copies thereof are owned by Dialog Audio. All title and intellectual property rights in and to the content which may be accessed through use of the Software is the property of the respective content owner and may be protected by applicable copyright or other intellectual property laws and treaties. This EULA grants you no rights to use such content. All rights not expressly granted are reserved by Dialog Audio.

### 5. LIMITED WARRANTY

### **5.1 NO WARRANTIES**

Dialog Audio expressly disclaims any warranty for the Software. The Software and any related documentation is provided "as is" without warranty of any kind, either express or implied, including, without limitation, the implied warranties or merchantability, fitness for a particular purpose, or noninfringement.

Dialog Audio does not warrant or assume responsibility for the accuracy or completeness of any information, text, graphics, links or other items contained within the Software. Dialog Audio makes no warranties respecting any harm that may be caused by the transmission of a computer virus, worm, time bomb, logic bomb, or other such computer program. Dialog Audio further expressly disclaims any warranty or representation to 'Authorised Users' or to any third party.

#### **5.2. LIMITATION OF LIABILITY**

In no event shall Dialog Audio be liable for any damages (including, without limitation, lost profits, business interruption, or lost information) rising out of 'Authorised Users' use of or inability to use the Software, even if Dialog Audio has been advised of the possibility of such damages. In no event will Dialog Audio be liable for loss of data or for indirect, special, incidental, consequential (including lost profit), or other damages based in contract, tort or otherwise. Dialog Audio shall have no liability with respect to the content of the Software or any part thereof, including but not limited to errors or omissions contained therein, libel, infringements of rights of publicity, privacy, trademark rights, business interruption, personal injury, loss of privacy, moral rights or the disclosure of confidential information.

Some jurisdictions do not allow the limitation or exclusion of liability for incidental or consequential damages so the above limitation or exclusion may not apply. In no event will Dialog Audio's total aggregate and cumulative liability to you for any and all claims of any kind arising hereunder exceed the amount of license fees actually paid by you for the Software.